## 5.4. Использование зашифрованного диска

Чтобы использовать зашифрованный диск:

1. Подключаем зашифрованный диск к компьютеру.

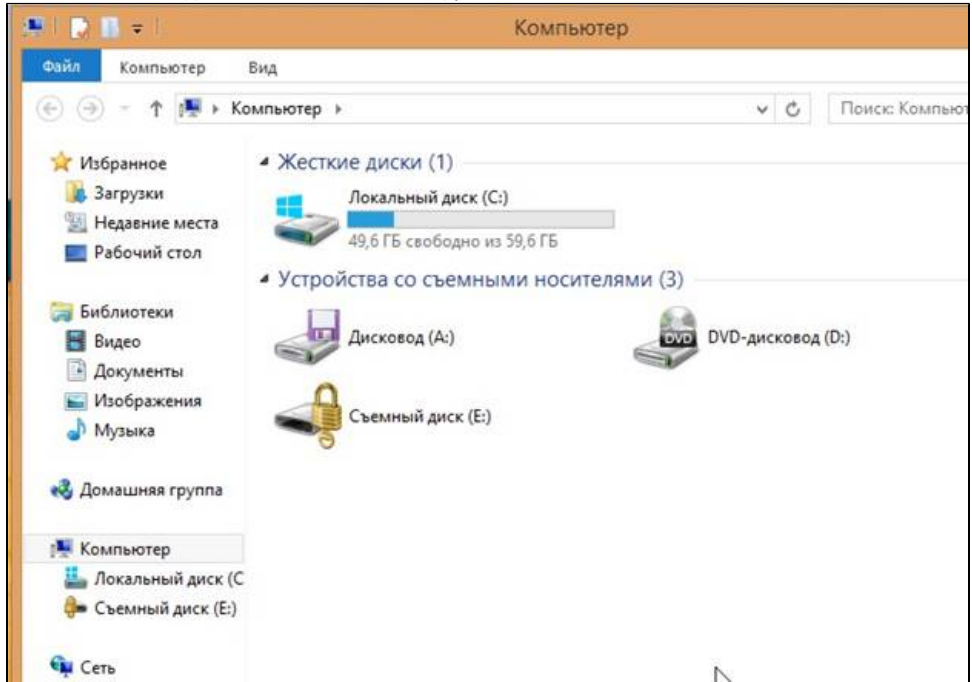

- 2. Два раза щелкните по его названию. На экране отобразилось окно **BitLocker**.
- 3. Щелкните по строке **Смарт-карта**.

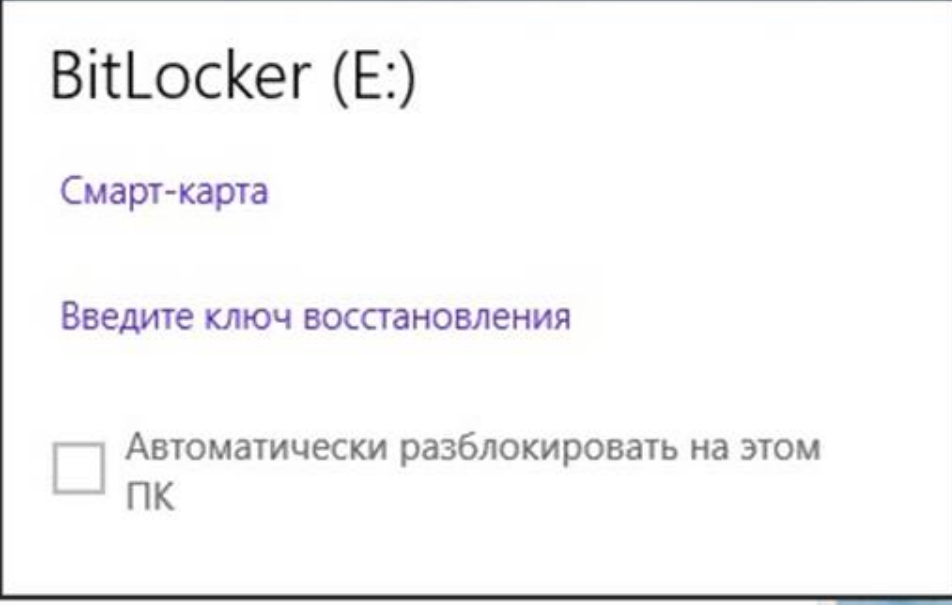

4. Введите PIN-код Пользователя устройства Рутокен. В результате диск будет разблокирован.

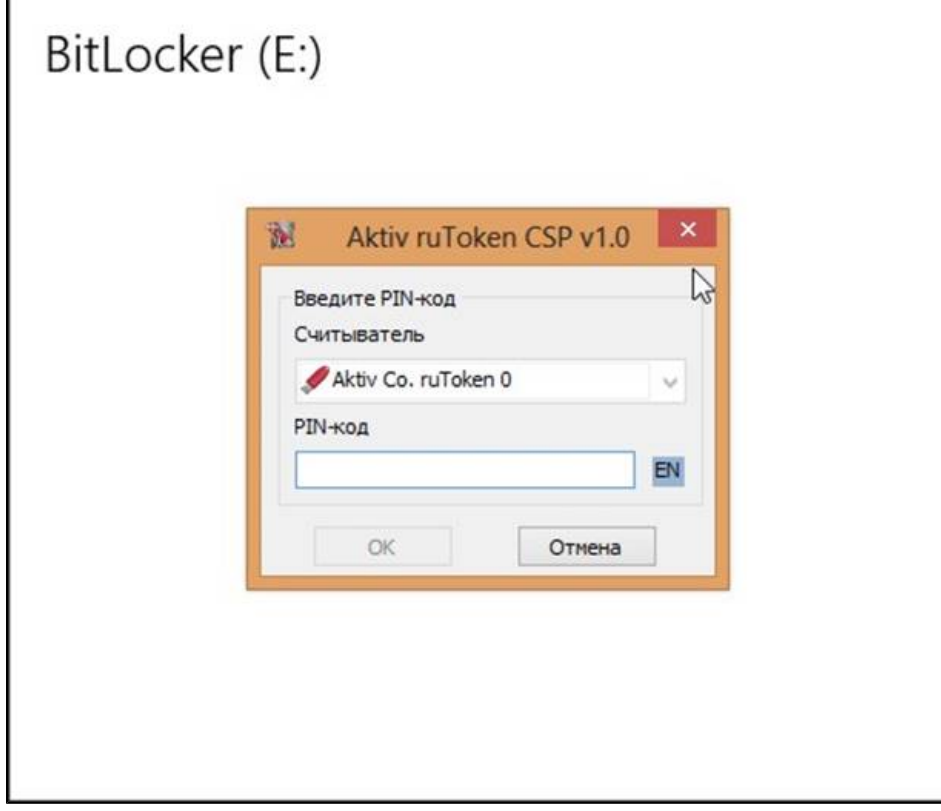

5. Теперь вы можете использовать диск.

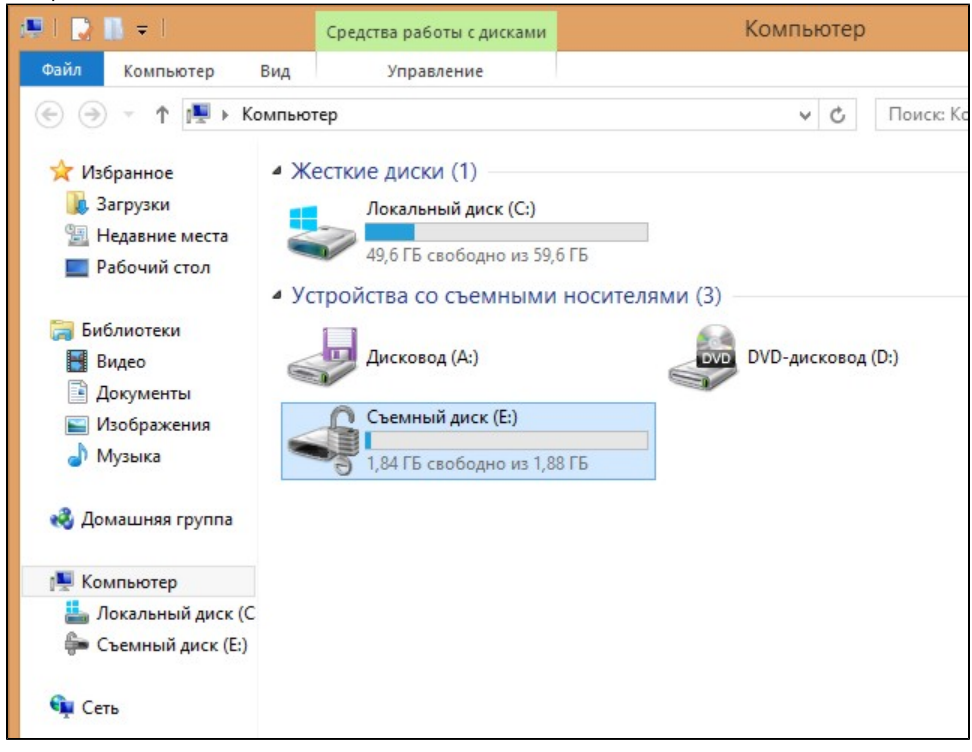